# Adding SI Stick hire in Eventor

## Event information: Beerburrum South - Foot orienteering

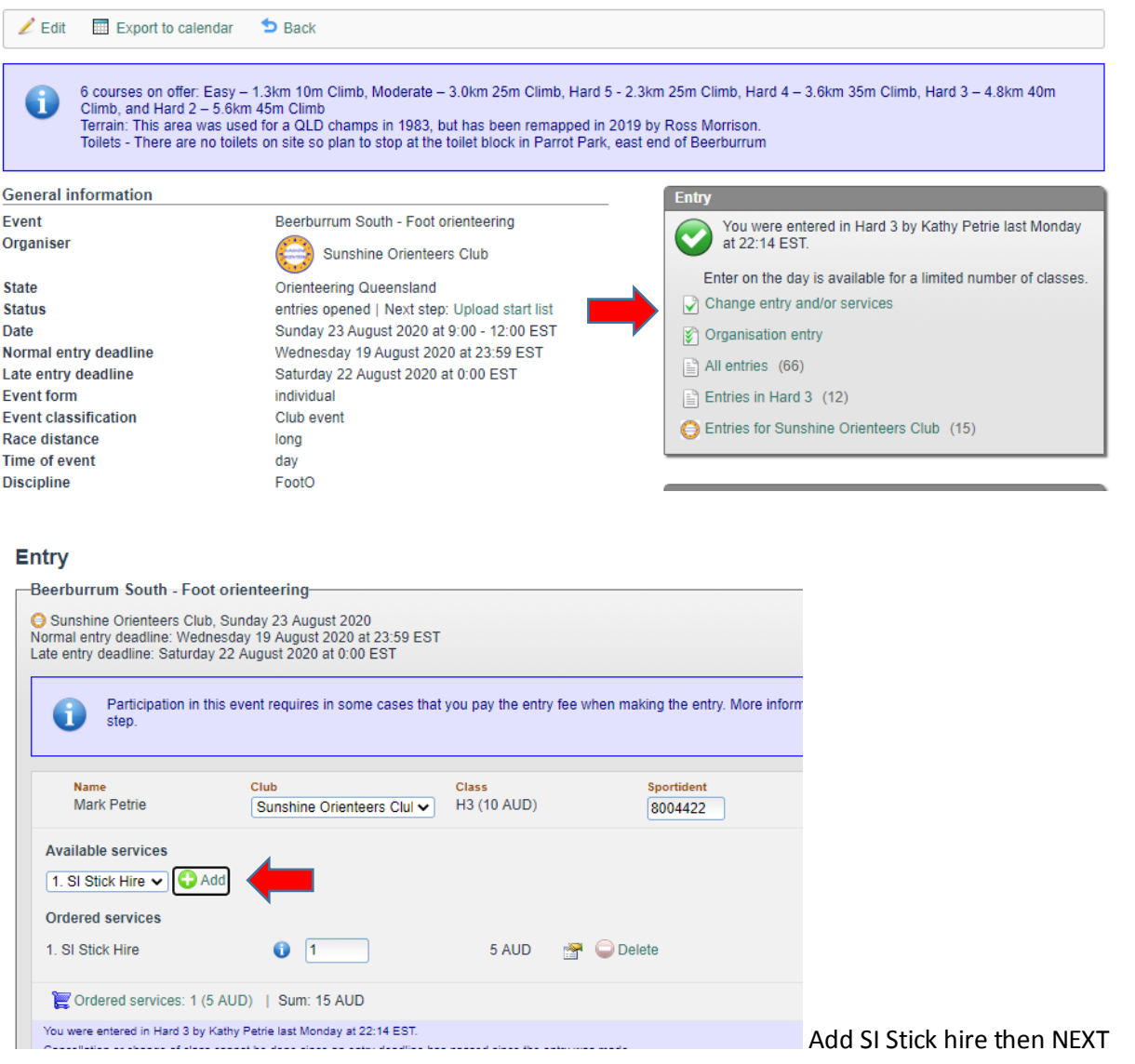

# Entry step 2 of 3 - Confirm

Check that your order is correct. Confirm order terms and conditions. If you need to add or change anything click on Change the entries. Finally, click on<br>Confirm and go to payment. G

#### **Beerburrum South - Foot orienteering**

◯ Sunshine Orienteers Club, Sunday 23 August 2020

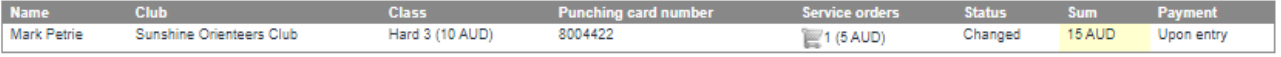

## **Payment information**

All changed entries and service orders to be paid are listed below.

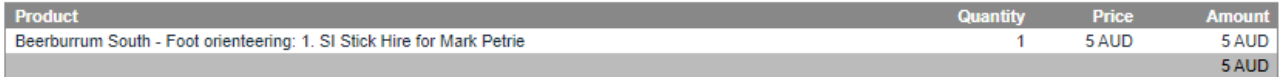

From here proceed to payment screen.